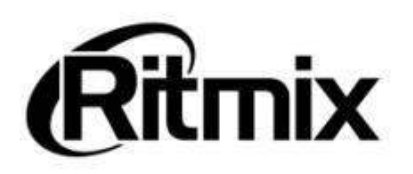

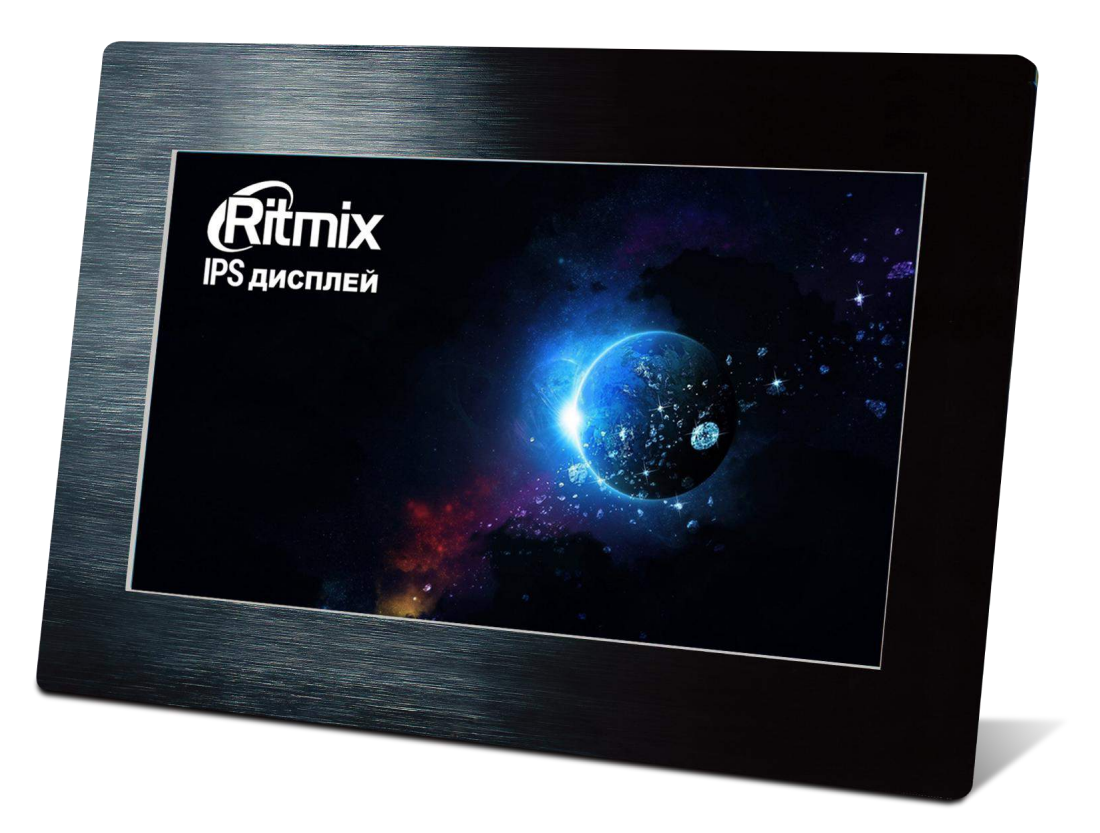

# Цифровая фоторамка RDF-1003

Инструкция пользователя

### **Внимание Предисловие**

Уважаемый Покупатель!

Благодарим за то, что Вы выбрали цифровую фоторамку **Ritmix RDF-1003**.

Данное устройство предназначено для просмотра цифровых изображений, воспроизведения аудио и видео файлов с карты памяти/USB-накопителя, либо цифровой камеры без использования компьютера.

Надеемся, что Вы получите удовольствие от использования Вашей новой цифровой фоторамки.

Прежде чем начать эксплуатацию устройства, внимательно прочтите данное руководство, чтобы воспользоваться всеми возможностями Вашей новой цифровой фоторамки и продлить срок ее использования. Сохраните это руководство, чтобы обратиться к нему, если в будущем возникнет такая необходимость. Пожалуйста, используйте устройство в соответствии с рекомендациями, указанными в данном руководстве.

Производитель оставляет за собой право вносить изменения в программное обеспечение устройства с целью улучшения его характеристик без предварительного уведомления.Внешний вид и некоторые функции фоторамки могут отличаться от указанных в данном руководстве.

### **Внимание**

### **Меры предосторожности**

- Продукт предназначен только для использования внутри помещений.
- Для исключения риска поражения электрическим током, не используйте устройство в условиях повышенной влажности. Не прикасайтесь к устройству мокрыми руками.
- Для исключения перегрева устройства, не закрывайте вентиляционные отверстия на задней панели устройства и не используйте устройство в условиях повышенной температуры.
- Избегайте воздействия открытого солнечного света.
- Не вынимайте карту памяти из устройства во время работы.
- Если цифровая фоторамка переносится между помещениями со значительной разницей температур, внутри устройства может сконденсироваться влага. В таких случаях устройство, возможно, не будет работать надлежащим образом и его дальнейшая эксплуатация может привести к неполадкам. Во избежание этого, выключите питание и не используйте цифровую фоторамку в течение некоторого времени.
- Не разбирайте устройство. Продукт не содержит частей, предназначенных для самостоятельного ремонта. Для ремонта изделия необходимо обратиться в авторизованный сервисный центр Ritmix.

## **ЖК-дисплей**

- Не прилагайте усилий при очистке экрана. Дисплей фоторамки сделан из стекла и может быть легко сломан в результате слишком сильного нажатия на него.
- Для очистки экрана от грязи и отпечатков пальцев мы рекомендуем использовать мягкую влажную тканевую салфетку. Не используйте аэрозольные распылители, растворители, спирт и абразивные/шлифовальные материалы.
- Продолжительное воздействие прямого солнечного света на экран может привести к неполадкам
- ЖК-экран изготовлен с использованием особо высокоточной технологии, однако, на экране могут появиться/постоянно находиться мелкие черные и/или светлые точки. Появление этих точек является нормальным результатом производственного процесса и никоим образом не влияет на просмотр изображений
- При низкой температуре на ЖК-дисплее может оставаться остаточное изображение. Это не является неисправностью.

### **Адаптер питания**

- В случае неполадок при использовании адаптера питания немедленно отключите его от источника тока, отсоединив вилку от сетевой розетки.
- При использовании адаптера питания не размещайте его в каком-либо тесном пространстве, например, между мебелью и стеной.
- Устройство не отключено от источника питания, пока оно подключено к сетевой розетке, даже если устройство выключено.
- Не используйте иные адаптеры питания, кроме комплектуемой вместе с цифровойфоторамкой

### **Карта памяти**

- Во избежание возможной потери данных в результате случайных действий или неполадок в работе цифровой фоторамки рекомендуется сохранять резервные копии своих данных.
- Вставляя карту памяти, будьте внимательны, чтобы она вставлялась в правильном положении.
- Вставляя карту памяти, не прилагайте к ней силу, так как это может привезти к повреждению карты памяти или фоторамки
- Не извлекайте карту памяти и не выключайте фоторамку, пока осуществляется обращение/считывание данных. В противном случае, данные могут быть повреждены или удалены.
- Не разбирайте карту памяти
- Не подвергайте карту памяти воздействию воды

### **Описание:**

Спасибо вам за выбор цифровой фото рамки **Ritmix RDF-1003**. Данное устройство предназначено для просмотра цифровых изображений, воспроизведения аудио и видео файлов с карточки памяти, либо цифровой камеры без использования компьютера. Для наилучшего и безопасного использования устройства рекомендуем Вам прочитать данную инструкцию по эксплуатации. устройство предназначено для просмотра цифровых изображений,<br>воспроизведения аудио и видео файлов с карточки памяти, либо цифровой<br>камеры без использования компьютера. Для наилучшего и безопасного<br>использования устройства воспроизведения аудио и видео файлов с карточки памяти, либо цифровой<br>камеры без использования компьютера. Для наилучшего и безопасного<br>использования устройства рекомендуем Вам прочитать данную инструкцию по<br>эксплуатации. • Режим предварительного просмотра и для наилучшего и безопасния устройства рекомендуем Вам прочитать данную инструкцию<br>• Респлуатации.<br>• Поддержка изображений: JPEG / BMP / GIF / TIF / PNG<br>• Поддержка музыкальных формато

### **Спецификации:**

- Поддержка изображений: JPEG / BMP / GIF / TIF / PNG
- Поддержка музыкальных форматов: MP3 / WMA / OGG / AAC / APE / FLAC / WAV
- Поддержка видео форматов: MPEG1 , MPEG2, MPEG4(Divx4.0,Divx5.0, Xvid), AVI и M-JPEG, MKV, WMV, ASF MOV, MP4, H.264, 3GP<br>Поддержка форматов карт памяти: SD/SDHC/MS/MMC использования устройства рекомендуем Вам прочитать данную инструкцию по<br>
эксплуатации.<br>
• Поддержка изображений: JPEG / BMP / GIF / TIF / PNG<br>
• Поддержка музыкальных форматов: MP3 / WMA / OGG / AAC / APE / FLAC / WAV<br>
• эксплуатации.<br>• Поддержка изображений: JPEG / BMP / GIF / TIF / PNG<br>• Поддержка музыкальных форматов: MP3 / WMA / OGG / AAC / APE / FLAC / WAV<br>• Поддержка видео форматов: MPEG1 , MPEG2, MPEG4 (Divx4.0,Divx5.0, Xvid), AVI • Поддержка изображений: JPEG / BMP / GIF / TIF / PNG<br>• Поддержка музыкальных форматов: MP3 / WMA / OGG / AAC / APE / FLAC / WAV<br>• Поддержка видео форматов: MPEG1 , MPEG2, MPEG4 (Divx4.0,Divx5.0, Xvid), AVI и<br>• М-JPEG, MK
- 
- 
- 
- 
- 
- 
- **ЕЦИФИКАЦИИ:**<br>Поддержка изображений: JPEG / BMP / GIF / TII<br>Поддержка музыкальных форматов: MP3 / WMA<br>М-JPEG, MKV , WMV, ASF MOV, MP4 , H.264, 3GP<br>М-JPEG, MKV , WMV, ASF MOV, MP4 , H.264, 3GP<br>Поддержка форматов карт памят • Различные режимы просмотра изображений: слайд шоу, предварительные просмотр, приближение, функция поворота изображений • Поддержка музыкальных форматов: MP3 / WMA / OGG / AAC / APE / FLAC<br>• Поддержка видео форматов: MPEG1, MPEG2, MPEG4 (Divx4.0,Divx5.0, X<br>• М-JPEG, MKV, WMV, ASF MOV, MP4, H.264, 3GP<br>• СПОДКА ФОРМАТОВ КАРГ ПАМЯМ: SD/SDHC/M • Изменяемая яркость, контраст, насыщенность и элематический развели и развели для насыщенное в подключение жили предавительного просмотра изображений<br>• Режим слайд шоу с музыкальным сопровождением<br>• Режим слайд шоу с муз • Поддержка форматов карт памяти: SD/SDHC/MS/MMC<br>• Подключение к компьютеру по интерфейсу USB 2.0 и mini USB<br>• Режим предварительного просмотра изображений<br>• Автоматический запуск слайд шоу после вставки флеш карты и<br>• Ав • Подключение к компьютеру по интерфейсу USB 2.0 и mini USB<br>• Режим предворительного просмотра изображений<br>• Автоматический запуск слайд шоу после вставки флеш карты или<br>подключения к компьютеру<br>• Встроенные часы, будильн • Содержимое упаковки:<br>• Разминые режимы просмотра изображений: слайд шоу, просмотр, приближение, функция поворота изображений<br>• Возможность изменения параметров слайд шоу: время пе;<br>• Изменяемая яркость, контраст, насыще
- изображения и различные эффекты
- 
- 
- 
- 
- 
- Дисплей: 10,1" IPS 1024\*600
- Поддержка видео высокого разрешения (HD720p) •

- 
- 
- 
- 
- 

# Содержание

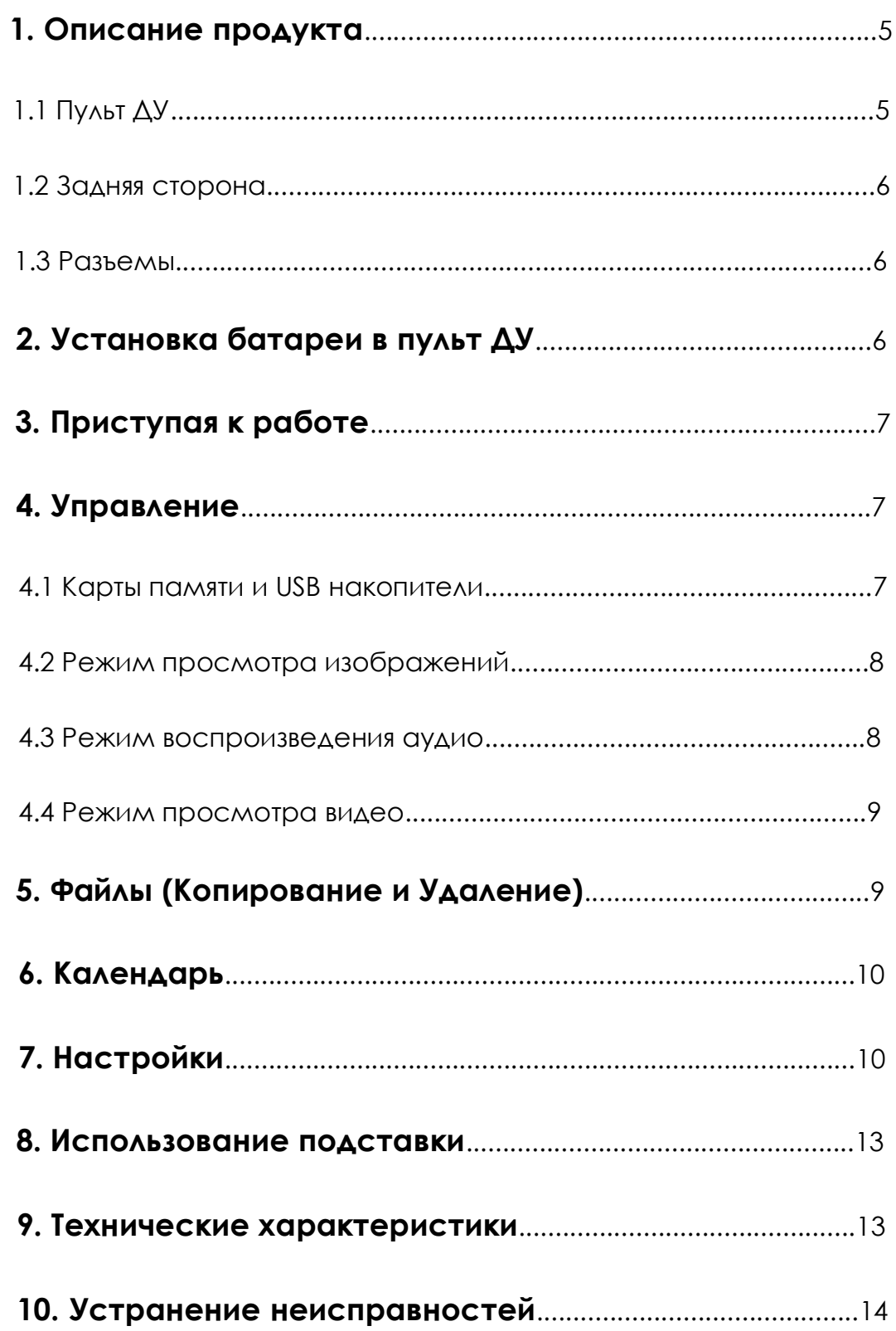

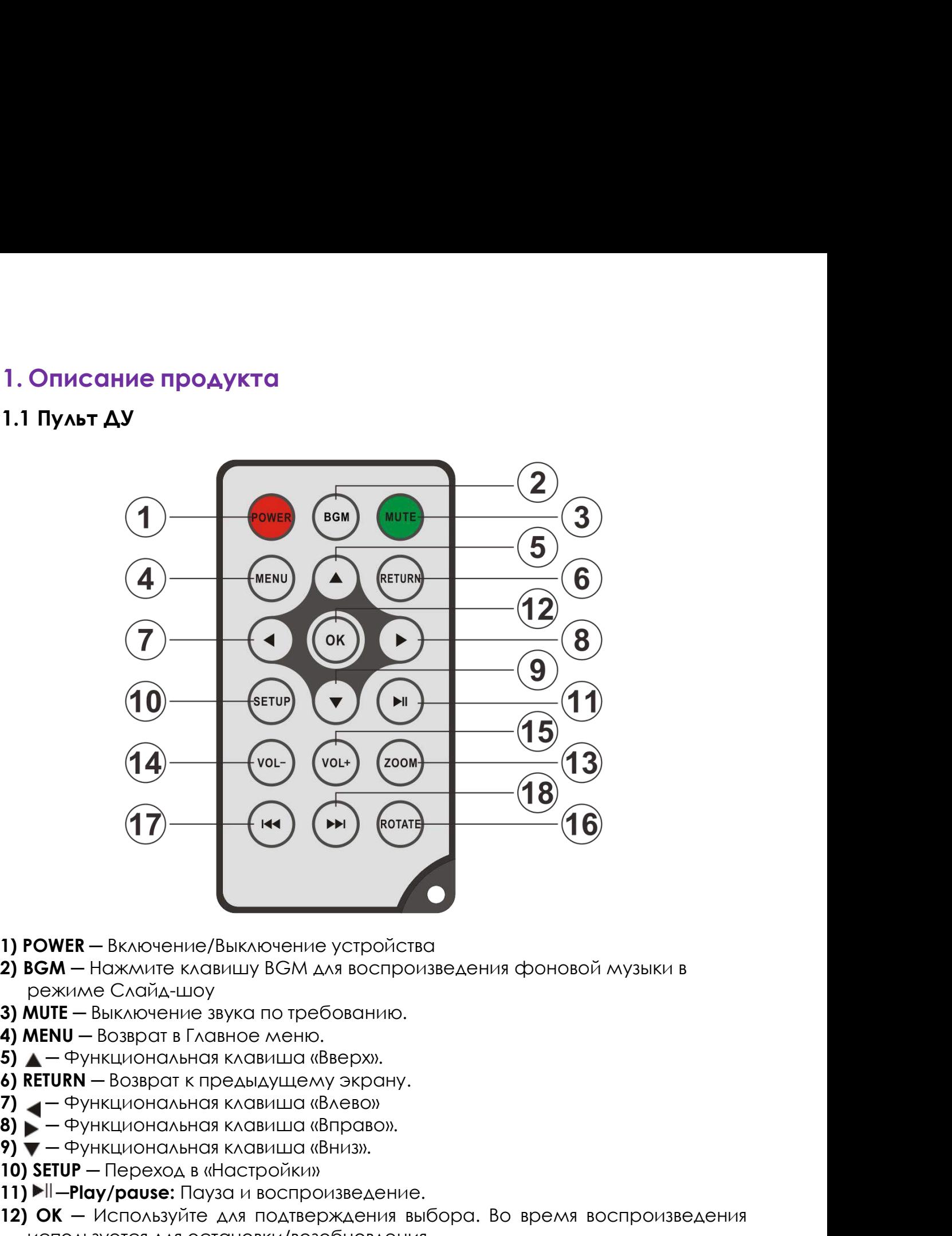

- 
- **1) POWER** Включение/Выключение устройства<br> **2) BGM** Нажмите клавишу BGM для воспроизведе<br>
режиме Слайд-шоу<br> **3) MUTE** Выключение звука по требованию.<br> **4) MENU** Возврат в Главное меню.<br> **5) \_—** Функциональная кла **1) POWER** — Включение/Выключение устройства<br>**2) BGM** — Нажмите клавишу ВGM для воспроизведения ф<br>режиме Слайд-шоу<br>**3) MUTE** — Выключение звука по требованию.<br>**4) MENU** — Возврат в Главное меню.<br>**5) ▲** — Функциональная к
- 
- 
- 
- 
- 
- 
- 
- 
- 
- 
- **1) POWER** Включение/Выключение устройства<br> **2) BGM** Нажмите клавишу BGM для воспроизведения фоновой музыки в<br> **3) MUTE** Выключение звука по требованию.<br> **3) MUTE** Выключение звука по требованию.<br> **5) \_** Функцио  $\mathbf{B} \mathbf{S} \mathbf{M}$  — Нажмите клавишу ВGM для воспроизведения фрежиме Слайд-шоу<br>  $\mathbf{M} \mathbf{U} \mathbf{T} \mathbf{E}$  — Выключение звука по требованию.<br>  $\mathbf{M} \mathbf{E} \mathbf{N} \mathbf{U}$  — Возврат в Главное меню.<br>  $\mathbf{A}$  — Функциональн **13) MUTE** — Выключение звука по требованию.<br> **3) MUTE** — Выключение звука по требованию.<br> **5) ΔETURN** — Возврат к предыдущему экрану.<br> **6) RETURN** — Возврат к предыдущему экрану.<br> **7) •** — Функциональная клавиша «Влево» изображение. **4) MENU** — Возврат в Главное меню.<br> **5) \_ —** Функциональная клавиша «Вверх».<br> **6) RETURN** — Возврат к предыдущему экрану.<br> **7) \_ —** Функциональная клавиша «Влево».<br> **9) —** — Функциональная клавиша «Впров».<br> **9) —** — Функ **5) Δ** – Функциональная клавиша «Вверх».<br> **3) RETURN** – Возврат к предыдущему экрану.<br> **3) —** – Функциональная клавиша «Влево».<br> **9) —** – Функциональная клавиша «Вниз».<br> **10) SETUP** – Переход в «Настройки»<br> **11) I-II** – **RETURN** — Возврат к предыдущему экрану.<br>  $\blacktriangledown$  — Функциональная клавиша «Влраво».<br>  $\blacktriangledown$  — Функциональная клавиша «Вправо».<br> **SETUP** — Переход в «Настройки»<br> **SETUP** — Переход в «Настройки»<br> **SETUP** — Переход в «Нас **17)**  $\blacktriangle$  - Функциональная клавиша «Влево»<br> **8)**  $\blacktriangleright$  - Функциональная клавиша «Вправо».<br> **9)**  $\blacktriangleright$  - Функциональная клавиша «Вправо».<br> **10) SETUP** - Переход в «Настройки»<br> **11)**  $\nblacktriangleright$  III - **Play/pause:** Пауза **18)**  $\blacktriangleright$  - Функциональная клавиша «Вправо».<br> **18) SETUP** - Переход в «Настройки»<br> **18)** SETUP - Переход в «Настройхи»<br> **18)** SETUP - Переход в «Воспроизведение.<br> **12) ОК** - Используйте для подтверждения выбора. Во в
- 
- 
- 
- 

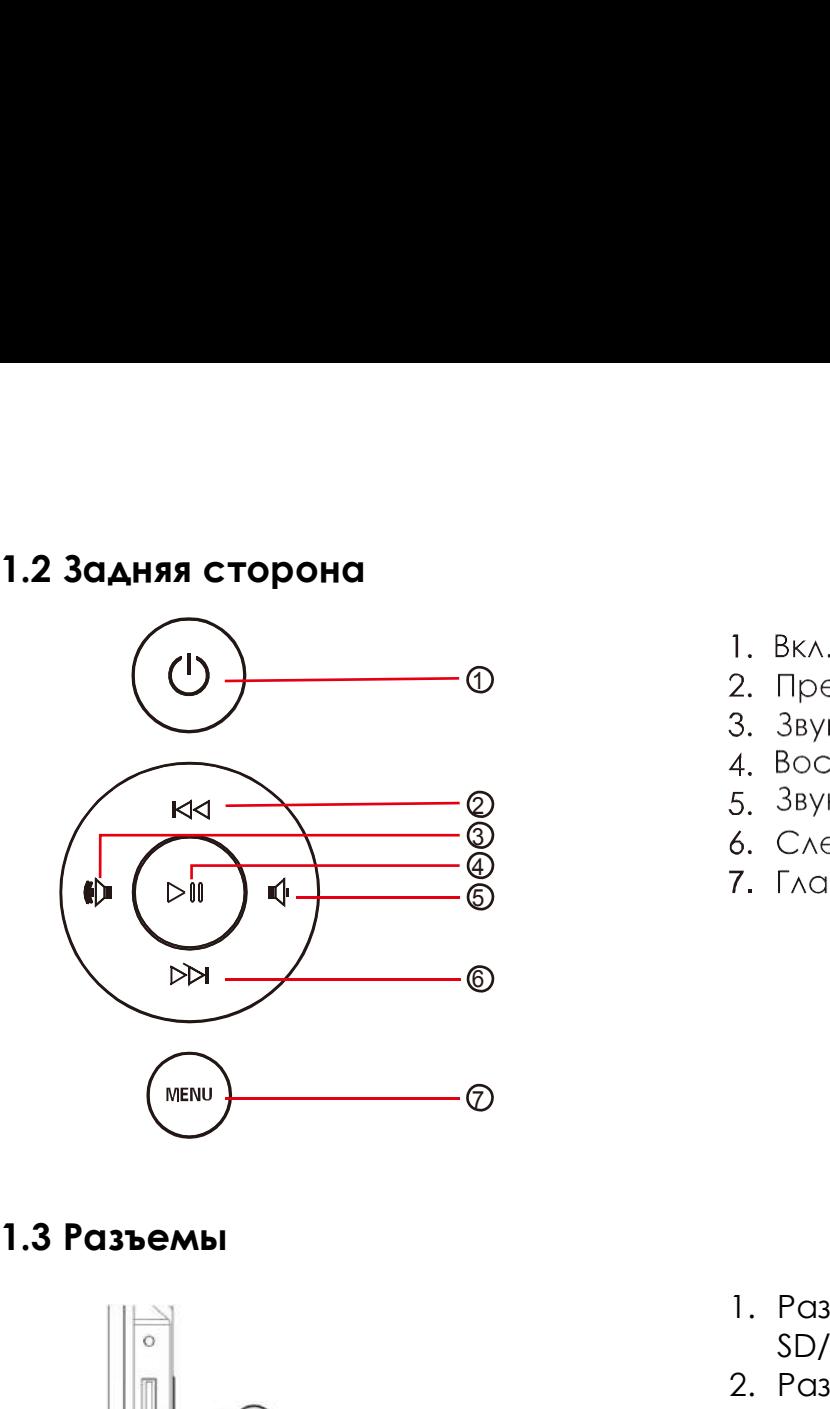

- 
- 
- 
- 
- 
- 
- 

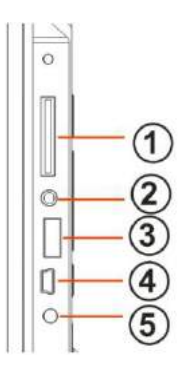

- 6. Следующий/Вниз<br>7. Главное меню<br>1. Разъем для карт<br>SD/MMC/MS/SDHC<br>2. Разъем для наушников<br>3. USB разъем SD/MMC/MS/SDHC 1. Разъем для карт<br>2. Разъем для наушников<br>2. Разъем для наушников<br>3. USB разъем<br>4. Mini USB разъем<br>5. Разъем для адаптера питания 1. Разъем для карт<br>3D/MMC/MS/SDHC<br>2. Разъем для наушников<br>3. USB разъем<br>4. Mini USB разъем<br>5. Разъем для адаптера питания 1. Разъем для карт<br>SD/MMC/MS/SDHC<br>2. Разъем для наушников<br>3. USB разъем<br>4. Mini USB разъем<br>5. Разъем для адаптера питания 1. Разъем для карт<br>5D/MMC/MS/SDHC<br>2. Разъем для наушников<br>3. USB разъем<br>4. Mini USB разъем<br>5. Разъем для адаптера питания
	-
- 
- 
- 

**2. Установка батареи в пульт ДУ**<br> **2.** Разьем для наушников<br> **2.** Разьем для наушников<br> **2.** В разьем<br> **2. В ЗАТА В разьем для для наушников**<br> **2. Установка батареи в пульт ДУ**<br> **2. Установка батареи в пульт ДУ**<br> **2. Уст** Переверните пульт ДУ лицевой стороной вниз. Если Вам необходимо заменить батарею пульта ДУ, переверните пульт, подцепите выступ батарейного отсека и небольшим усилием вытяните его. В пульте используется одна батарея типа CR2025. Установите батарею «плюсом» к задней панели пульта и закройте крышку.

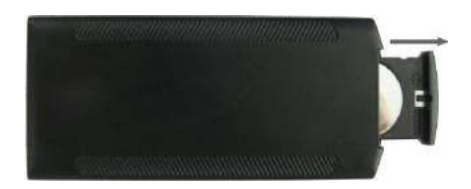

- **3. Приступая к работе**<br>• Установите цифровую рамку таким образом, чтобы рамка<br>• Подключите адаптер сначала к рамке, затем в сеть питани<br>• Подключите адаптер сначала к рамке, затем в сеть питани • Установите цифровую рамку таким образом, чтобы рамка стояла горизонтально на ровной поверхности. 3. Приступая к работе<br>• Установите цифровую рамку таким образом, чтобы рамка стояла<br>горизонтально на ровной поверхности.<br>• Подключите адаптер сначала к рамке, затем в сеть питания.<br>• Удалите защитную пленку с экрана рамки • Установите цифровую рамку таким образом, чтобы рамка стоял<br>• Установите цифровую рамку таким образом, чтобы рамка стоял<br>• Подключите адаптер сначала к рамке, затем в сеть питания.<br>• Удалите защитную пленку с экрана рамк 3. Приступая к работе<br>• Установите цифровую рамку таким образом, чтобы рамка стояла<br>• горизонтально на ровной поверхности.<br>• Удалите защитную пленку с экрана рамки.<br>• Удалите пластиковую прокладку в батарейном отсеке пуль • Установите цифровую рамку таким образом, чтобы рамка стояла<br>• Установите цифровую рамку таким образом, чтобы рамка стояла<br>• Подключите адаптер сначала к рамке, затем в сеть питания.<br>• Удалите защитную пленку с экрана ра
- 
- 
- 
- 

# **4. Управление**

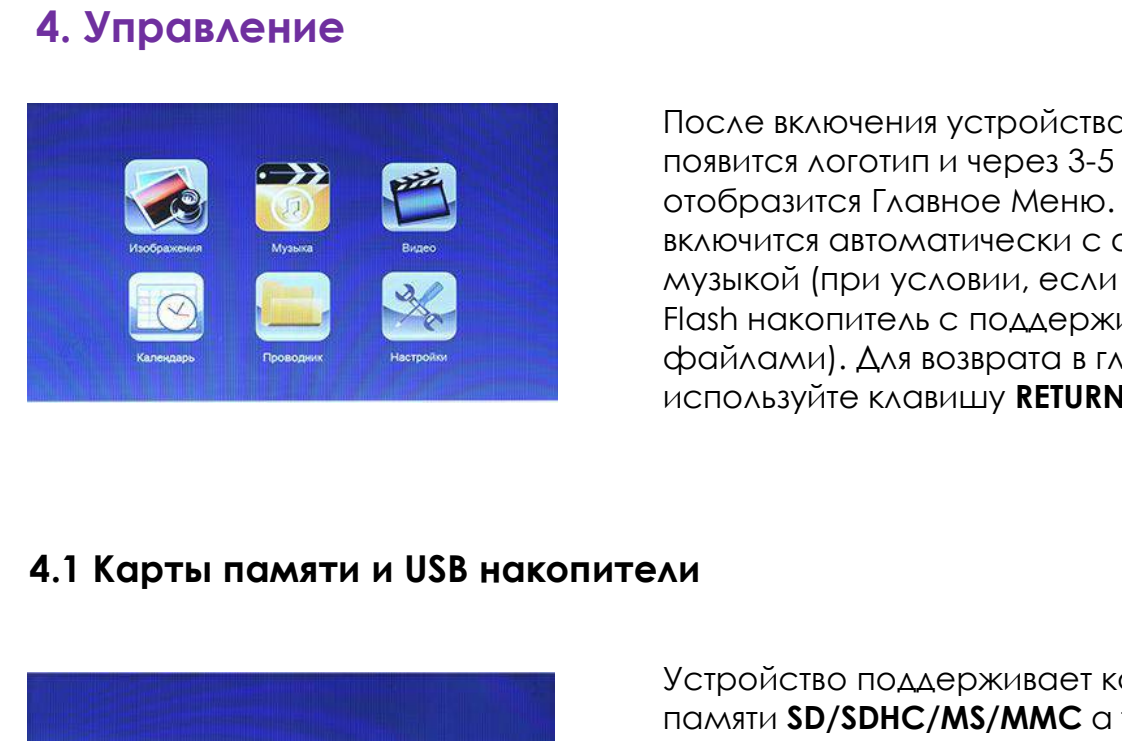

л образом, чтобы рамка стояла<br>сти.<br>ике, затем в сеть питания.<br>атарейном отсеке пульта ДУ<br>ику **POWER** пульта ДУ<br>После включения устройства, на экране<br>появится логотип и через 3-5 сек.<br>отобразится Главное Меню. Слайд-шоу<br>вк л образом, чтобы рамка стояла<br>сти.<br>ике, затем в сеть питания.<br>прамки.<br>атарейном отсеке пульта ДУ<br>пку **POWER** пульта ДУ<br>После включения устройства, на экране<br>появится логотип и через 3-5 сек.<br>отобразится Главное Меню. Слай л ооразом, чтобы рамка стояла<br>Сти.<br>ике, затем в сеть питания.<br>Прамки.<br>атарейном отсеке пульта ДУ<br>ику **РОWER** пульта ДУ<br>После включения устройства, на экране<br>появится логотип и через 3-5 сек.<br>отобразится Главное Меню. Слай сти.<br>1 рамки.<br>1 рамки.<br>1 рамки.<br>1 рамки.<br>1 рамки отсеке пульта ДУ<br>1 ку **РОWER** пульта ДУ<br>1 розвится логотип и через 3-5 сек.<br>2 сотобразится Главное Меню.<br>1 слайд-шоу<br>1 райлами. Для возврата в главное меню.<br>Файлами. Для во ме, затем в сеть питания.<br>Прамки.<br>После включения устройства, на экране<br>появится логотип и через 3-5 сек.<br>Отобразится Главное Меню. Слайд-шоу<br>включится автоматически с фоновой<br>музыкой (при условии, если вставлен<br>Flash нак Грамки.<br>После включения устройства, на экране<br>Появится логотип и через 3-5 сек.<br>Отобразится Главное Меню. Слайд-шоу<br>включится автоматически с фоновой<br>музыкой (при условии, если вставлен<br>Flash накопитель с поддерживаемыми<br> атареином отсеке пульта Ду<br>ику **РОWER** пульта ДУ<br>После включения устройства, на экране<br>появится логотип и через 3-5 сек.<br>отобразится Главное Меню. Слайд-шоу<br>включится автоматически с фоновой<br>музыкой (при условии, если вст ику **РОWER** пульта ду<br>После включения устройства, на экране<br>появится логотип и через 3-5 сек.<br>отобразится Главное Меню. Слайд-шоу<br>включится автоматически с фоновой<br>Hash накопитель с поддерживаемыми<br>файлами). Для возврата

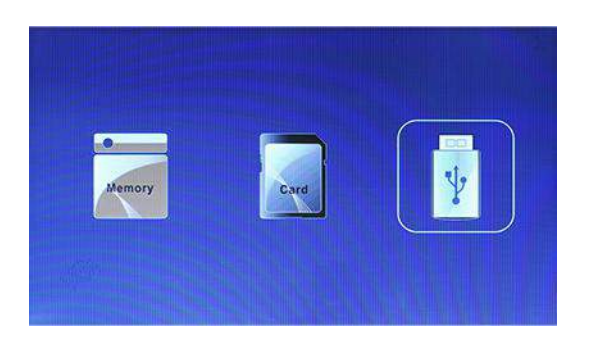

включится автоматически с фоновои<br>музыкой (при условии, если вставлен<br>Flash накопитель с поддерживаемыми<br>файлами). Для возврата в главное меню<br>используйте клавишу **RETURN**.<br>МИ<br>Устройство поддерживает карты<br>памяти SD/SDHC/ музыкои (при условии, если вставлен<br>Flash накопитель с поддерживаемыми<br>файлами). Для возврата в главное меню<br>используйте клавишу **RETURN**.<br>NH<br>МИ<br>МАТИ SPORE КАРИЕТ В ГЛАВИ В В В НАКОПИТЕЛИ<br>памяти автоматически запускается<br> Hash накопитель с поддерживаемыми<br>файлами). Для возврата в главное меню<br>используйте клавишу **RETURN**.<br>**Лии**<br>Устройство поддерживает карты<br>памяти **SD/SDHC/MS/MMC** а также **USB**<br>накопители. После подключения карты<br>памяти ав фаилами). Для возврата в главное меню<br>используйте клавишу **RETURN**.<br>**Лии**<br>Устройство поддерживает карты<br>памяти **SD/SDHC/MS/MMC** а также **USB**<br>накопители. После подключения карты<br>памяти автоматически запускается<br>слайд шоу. используите клавишу **RETURN**.<br>Ми<br>Устройство поддерживает карты<br>памяти **SD/SDHC/MS/MMC** а также **USB**<br>накопители. После подключения карты<br>памяти автоматически запускается<br>слайд шоу. Для выхода в главное меню<br>нажмите **RETUR** АИ<br>Устройство поддерживает карты<br>памяти **SD/SDHC/MS/MMC** а также **USB**<br>накопители. После подключения карты<br>памяти автоматически запускается<br>слайд шоу. Для выхода в главное меню<br>нажмите **RETURN**. Далее, стрелками<br>выберите нажмите **OK**.

### **Внимание:**

- 1. Убедитесь, что фото, видео и аудио файлы на Вашей флеш-карте поддерживаются данным устройством.
- 2. В случае если на подключенном носителе присутствуют поддерживаемые фото и аудио файлы, режим Слайд-шоу будет запущен автоматически с фоновой музыкой.
- 3. Для выборите находя в главное меню находя в главное меню находя в главное меню в **находя в главное серелками**<br>3. В случае если на подключенном насиге присутствуют<br>3. В случае если на подключенном носителе присутствуют «**RETURN**», после чего кнопками и выберите интересующую Вас память и подтвердите выбор нажатием на кнопку «**ОК**».

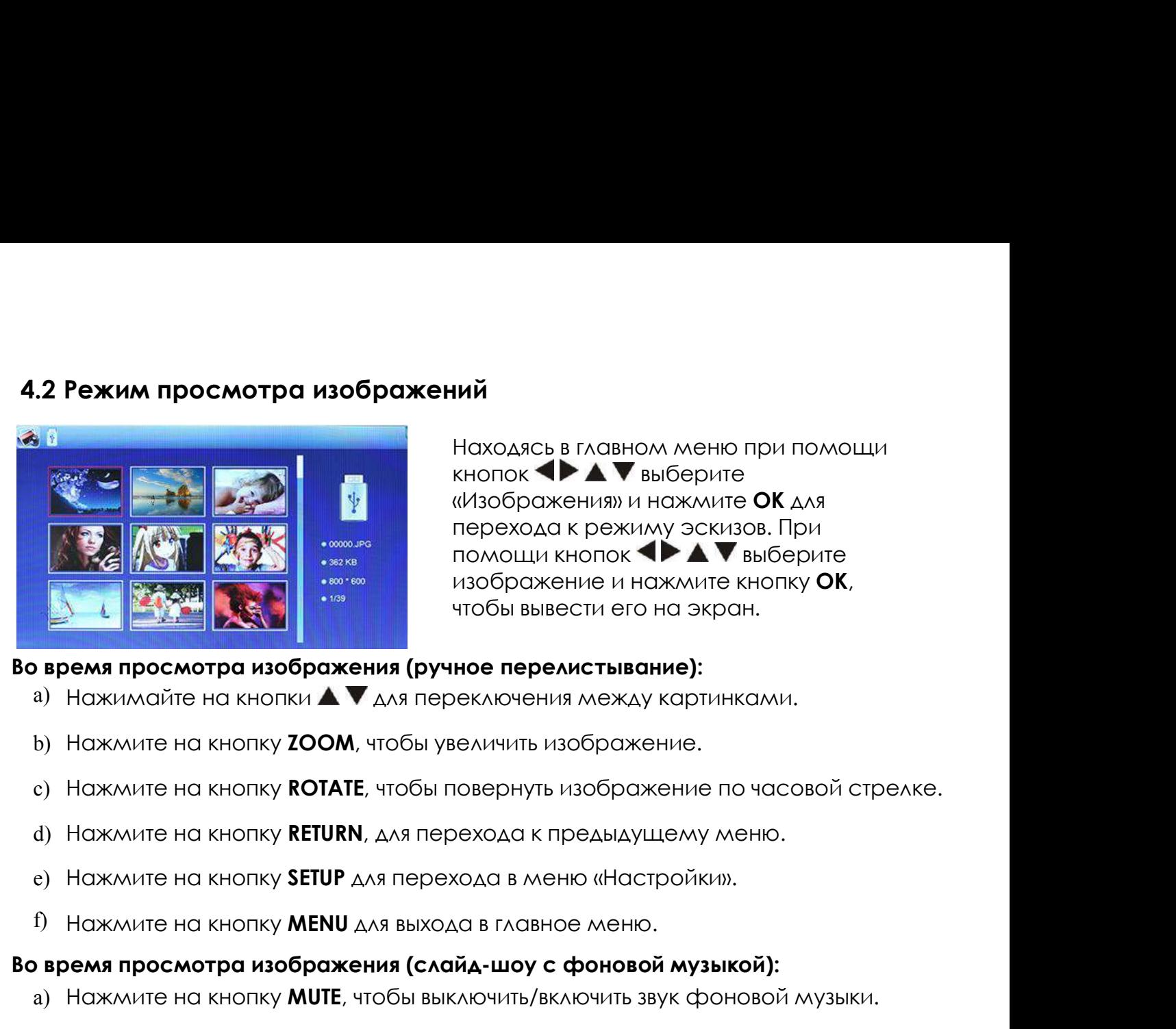

Находясь в главном меню при помощи<br>Кнопок **ФРА IV** выберите<br>«Изображения» и нажмите **ОК** для<br>перехода к режиму эскизов. При кнопок **• А V** выберите «Изображения» и нажмите **ОК** для **НАЙ**<br>Находясь в главном меню при помощи<br>кнопок **«У ду** выберите<br>«Изображения» и нажмите **ОК** для<br>перехода к режиму эскизов. При<br>помощи кнопок **«У ду выберите**<br>изображение и нажмите кнопку **ОК**,<br>чтобы вывести его на экран **ий**<br>Находясь в главном меню при помощи<br>кнопок **IDA в**ыберите<br>«Изображения» и нажмите **ОК** для<br>перехода к режиму эскизов. При<br>помощи кнопок **IDA выберите**<br>изображение и нажмите кнопку **ОК**,<br>чтобы вывести его на экран. **ий**<br>Находясь в главном меню при помощи<br>кнопок **( ) до т**выберите<br>«Изображения» и нажмите **ОК** для<br>перехода к режиму эскизов. При<br>помощи кнопок **( ) до т**выберите<br>чтобы вывести его на экран.<br>**ное перелистывание):**<br>еключен

- 
- 
- **Во время просмотра изображения (ручное перелистывание):**<br> **Во время просмотра изображения (ручное перелистывание):**<br> **a)** Нажмите на кнопку **ZOOM**, чтобы увеличить изображение.<br> **c**) Нажмите на кнопку **RCTATE**, чтобы пов а) Нажимайте на кнопки **A V** для переключения между картинками.<br>a) Нажимайте на кнопку **ZOOM**, чтобы увеличить изображение.<br>b) Нажмите на кнопку **ROTATE**, чтобы увеличить изображение по часовой стрелке.<br>d) Нажмите на кноп b) Нажмите на кнопку **ZOOM**, чтобы увеличить изображение.<br>c) Нажмите на кнопку **ROTATE**, чтобы повернуть изображение по часовой стрелке.<br>d) Нажмите на кнопку **RETURN**, для перехода к предыдущему меню.<br>e) Нажмите на кнопку c) Нажмите на кнопку **ROTATE**, чтобы повернуть изображение по часовой с<br>d) Нажмите на кнопку **RETURN**, для перехода к предыдущему меню.<br>e) Нажмите на кнопку **SETUP** для перехода в меню «Настройки».<br>f) Нажмите на кнопку **M** 
	-
	-
	-

- d) Нажмите на кнопку **RETURN**, для перехода к предыдущему меню.<br>e) Нажмите на кнопку **SETUP** для перехода в меню «Настройки».<br>f) Нажмите на кнопку **MENU** для выхода в главное меню.<br>**время просмотра изображения (слайд-шоу** е) Нажмите на кнопку **SETUP** для перехода в меню «Настройки».<br>1) Нажмите на кнопку **MENU** для выхода в главное меню.<br>1) **время просмотра изображения (слайд-шоу с фоновой музыкой):**<br>2) Нажмите на кнопку **RETURN**, для перех f) Нажмите на кнопку **MENU** для выхода в главное меню.<br> **время просмотра изображения (слайд-шоу с фоновой музыкой):**<br>
a) Нажмите на кнопку **MUTE**, чтобы выключить/включить звук фоновой музыки.<br>
b) Нажмите на кнопку **WOL+ время просмотра изображения (слайд-шоу с фоновой музыкой):**<br>
а) Нажмите на кнопку **MUTE**, чтобы выключить/включить звук фоновой музыки,<br>
b) Нажмите на кнопку **RETURN**, для перехода к предыдущему меню.<br>
c) Нажмите на кноп
- 
- 
- 
- 
- 
- 

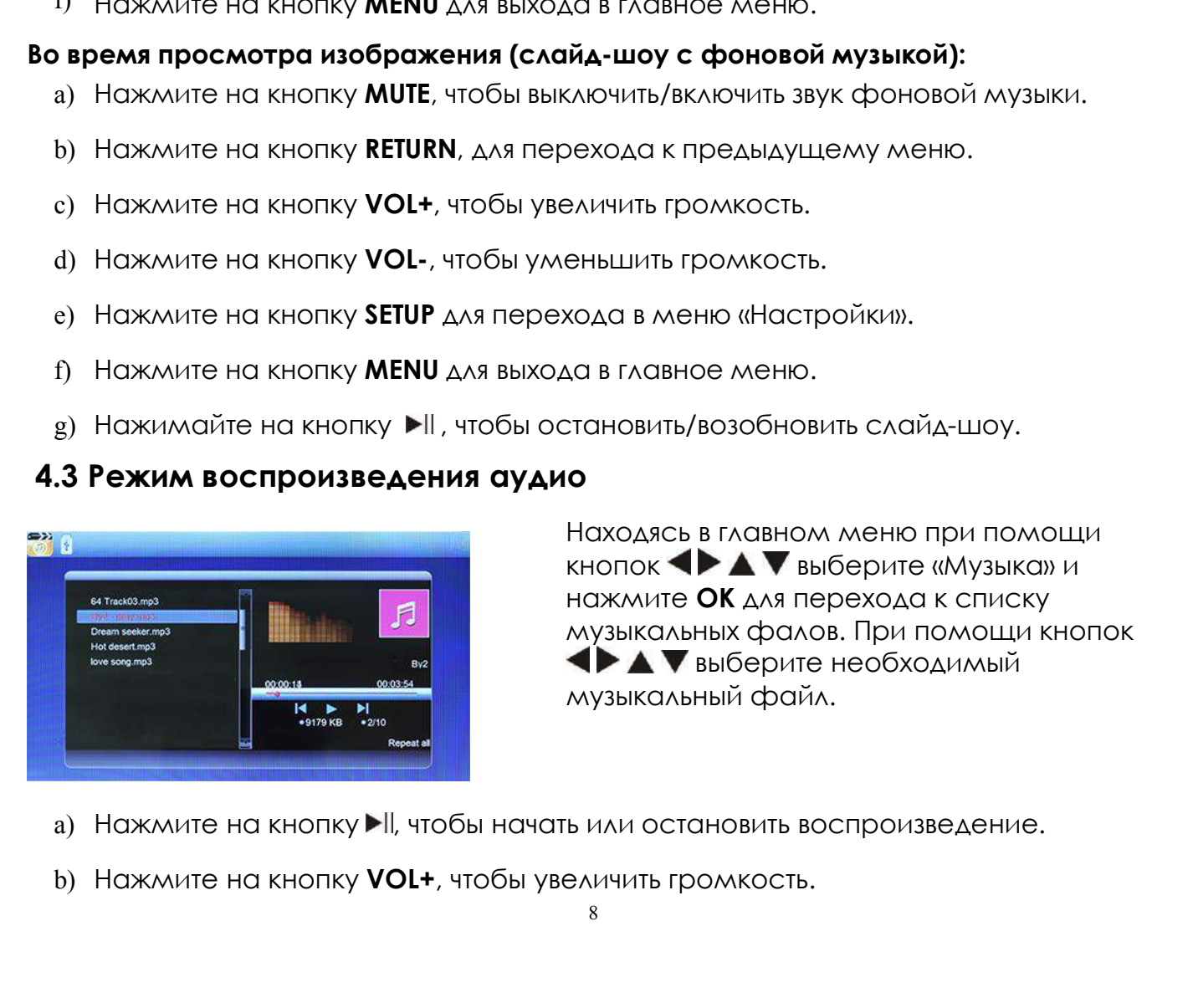

Рехода к предыдущему меню.<br>Еньшить громкость.<br>Кода в меню «Настройки».<br>Да в главное меню.<br>Становить/возобновить слайд-шоу.<br>О<br>Находясь в главном меню при помощи<br>кнопок **I > A V** выберите «Музыка» и<br>нажмите **ОК** для переход еньшить громкость.<br>еньшить громкость.<br>хода в меню «Настройки».<br>Да в главное меню.<br>Ттановить/возобновить слайд-шоу.<br>О<br>Находясь в главном меню при помощи<br>кнопок **IDA выберите «Музыка» и нажмите ОК** для перехода к списку<br>муз еньшить громкость.<br>еньшить громкость.<br>хода в меню «Настройки».<br>Да в главное меню.<br>**О**<br>Находясь в главном меню при помощи<br>кнопок **IDA** и выберите «Музыка» и<br>нажмите **ОК** для перехода к списку<br>музыкальных фалов. При помощи еньшить громкость.<br>хода в меню «Настройки».<br>Да в главное меню.<br>О<br>Находясь в главном меню при помощи<br>кнопок ◆ ▲ ▼ выберите «Музыка» и<br>нажмите **ОК** для перехода к списку<br>музыкальных фалов. При помощи кнопок<br>◆ ▲ ▼ выберите н выберите необходимый музыкальный файл.

- 
- 
- 
- c) Нажмите на кнопку **VOL-**, чтобы уменьшить громкость.<br>d) Нажмите на кнопку **RETURN**, чтобы вернуться в главное меню.<br>e) Нажмите на кнопку **SETUP**, чтобы перейти в меню настроек. е) Нажмите на кнопку **VOL-**, чтобы уменьшить громкость.<br>d) Нажмите на кнопку **RETURN**, чтобы вернуться в главное меню.<br>e) Нажмите на кнопку **SETUP**, чтобы перейти в меню настроек.<br>f) Нажмите и удерживайте кнопку **H4** для е) Нажмите на кнопку **VOL-**, чтобы уменьшить громкость.<br>d) Нажмите на кнопку **RETURN**, чтобы вернуться в главное меню.<br>e) Нажмите на кнопку **SETUP**, чтобы перейти в меню настроек.<br>f) Нажмите и удерживайте кнопку **MM** для e) Нажмите на кнопку **VOL-**, чтобы уменьшить громкость.<br>d) Нажмите на кнопку RETURN, чтобы вернуться в главное меню.<br>e) Нажмите на кнопку SETUP, чтобы перейти в меню настроек.<br>f) Нажмите и удерживайте кнопку MM для перемо е) Нажмите на кнопку **VOL-**, чтобы уменьшить громкость.<br>d) Нажмите на кнопку **RETURN**, чтобы вернуться в главное меню.<br>e) Нажмите на кнопку **SETUP**, чтобы перейти в меню настроек.<br>f) Нажмите и удерживайте кнопку **MM** для
- 
- 
- 

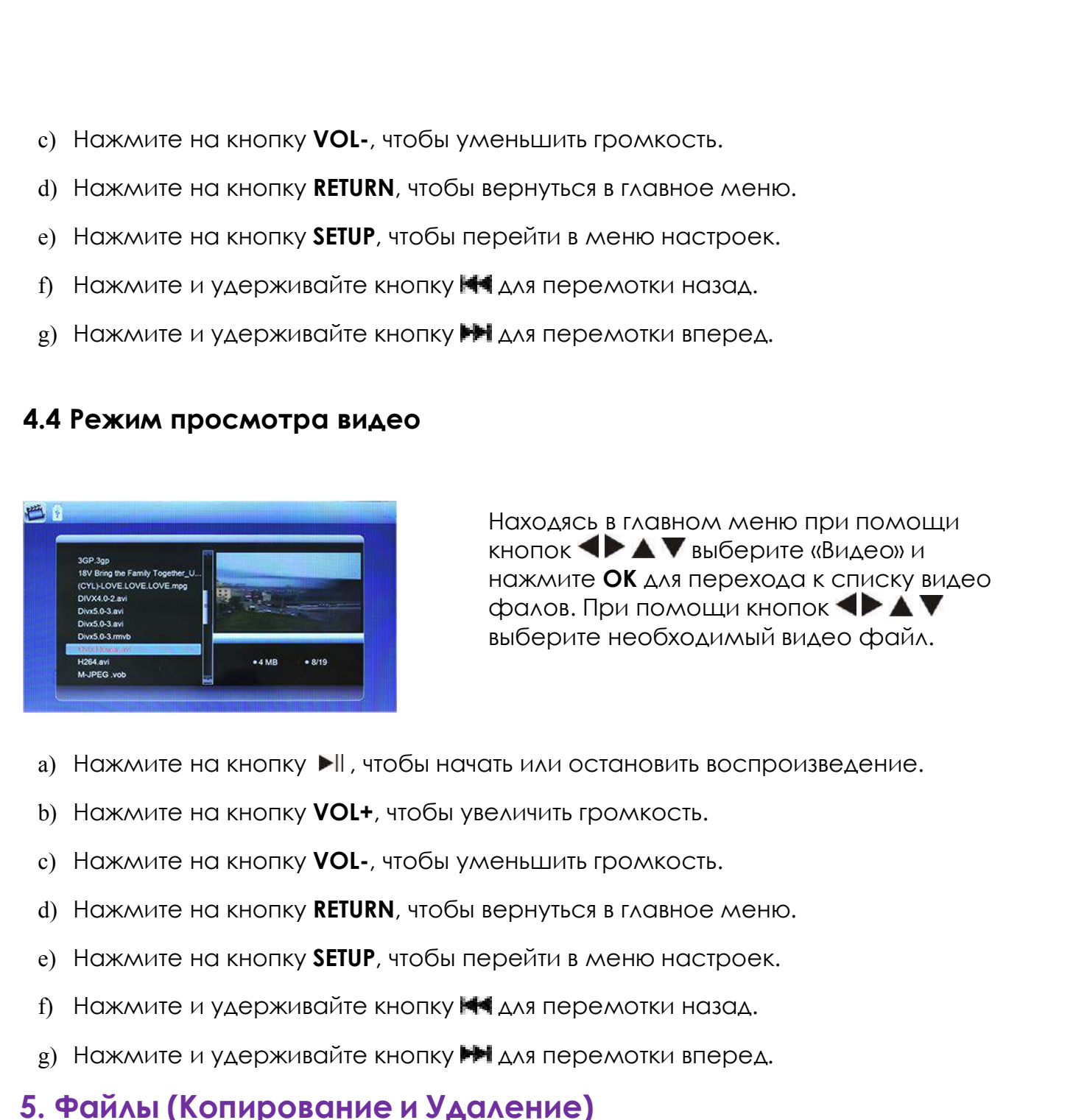

Вернуться в главное меню.<br>Даля перемотки назад.<br>Даля перемотки вперед.<br>Находясь в главном меню при помощи<br>кнопок **( ) до т**о выберите «Видео» и<br>нажмите **ОК** для перехода к списку видео<br>фалов. При помощи кнопок крейти в меню настроек.<br>| для перемотки назад.<br>| для перемотки вперед.<br>|-<br>| для перемотки вперед.<br>|-<br>|-<br>| находясь в главном меню при помощи<br>|-<br>| кнопок **| > |-** | выберите «Видео» и нажмите **ОК** для перехода к списку вид наля перемотки назад.<br>| для перемотки вперед.<br>| для перемотки вперед.<br>|-<br>| нажодясь в главном меню при помощи<br>| кнопок **| > 4 для перехода к списку видео**<br>| фалов. При помощи кнопок **| > 4 для**<br>| выберите необходимый виде | для перемотки назад.<br>| для перемотки вперед.<br>|-<br>| кнопок **| > | > | > |** Быберите «Видео» и<br>| нажмите **ОК** для перехода к списку видео<br>| фалов. При помощи кнопок **| > | > |**<br>|<br>| выберите необходимый видео файл. Гдля перемотки назад.<br>| для перемотки вперед.<br>|-<br>| Находясь в главном меню при помощи<br>| кнопок **| > | |** | Выберите «Видео» и<br>| нажмите **ОК** для перехода к списку видео<br>| фалов. При помощи кнопок | | | | | | | | | | | | |

- $\mu_{\rm B}$ ) Нажмите на кнопку  $\blacktriangleright$  II, чтобы начать или остановить воспроизведение.<br>
b) Нажмите на кнопку VOL+, чтобы увеличить громкость.<br>
c) Нажмите на кнопку VOL+, чтобы вернуться в главное меню.<br>
e) Нажмите на кноп
- 
- 
- 
- 
- 
- 

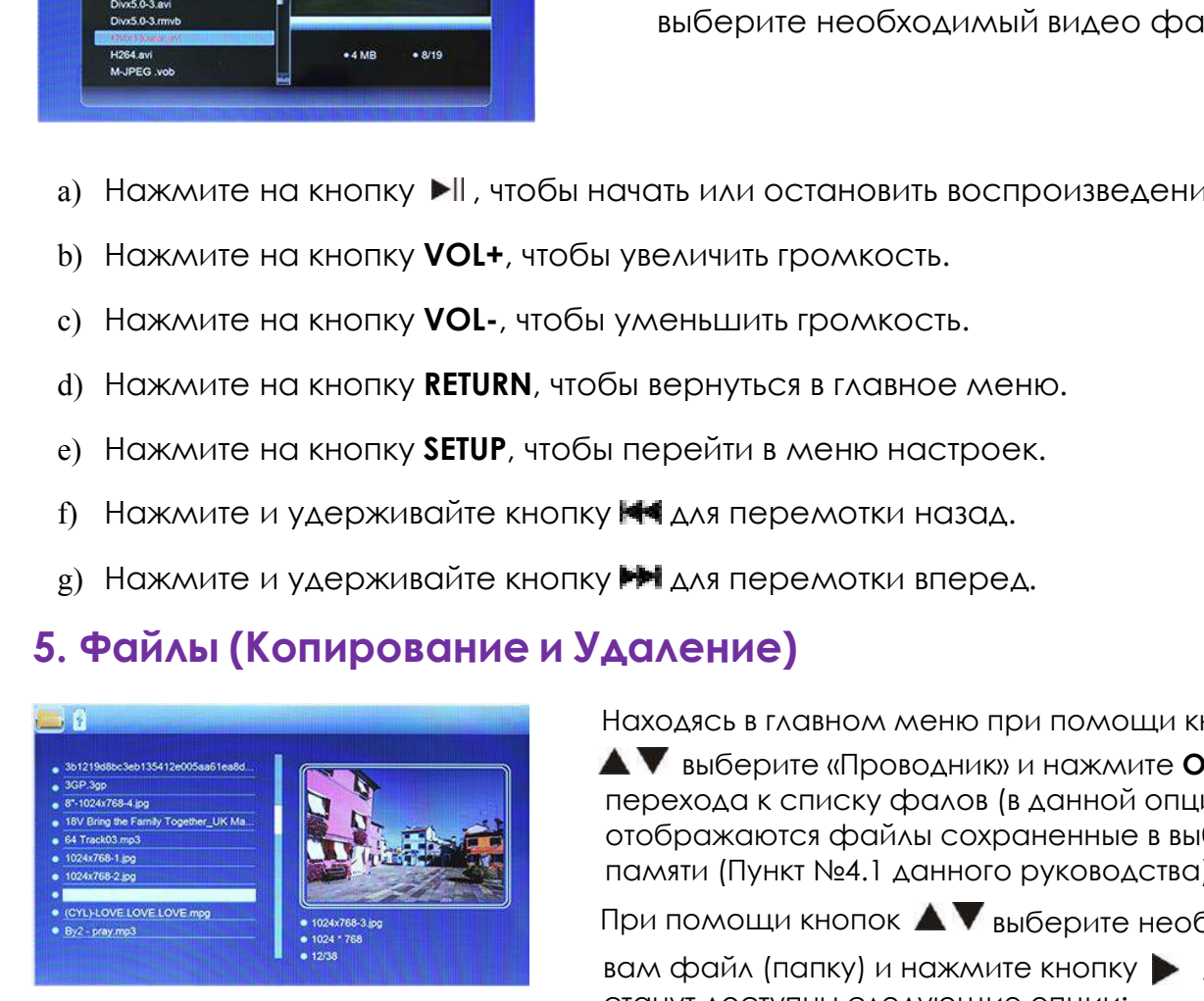

Находясь в главном меню при помощи кнопок

выберите «Проводник» и нажмите **ОК** для перехода к списку фалов (в данной опции отображаются файлы сохраненные в выбранной памяти (Пункт №4.1 данного руководства)).

При помощи кнопок  $\blacktriangle\blacktriangledown$  выберите необходимый

вам файл (папку) и нажмите кнопку  $\blacktriangleright$ , Вам станут доступны следующие опции:

a) **Копировать** – вы можете скопировать файлы, хранящиеся на стороннем носителе в память устройства.

**ВНИМАНИЕ:** так как внутренняя память очень маленькая и составляет примерно 213 Кб, то перед тем как копировать файлы, удалите внутреннее содержимое рамки, после чего Вы сможете скопировать файл, не превышающий по размеру 213 Кб.

b) **Удалить** – удаление текущего выбранного файл

# **6.Календарь**

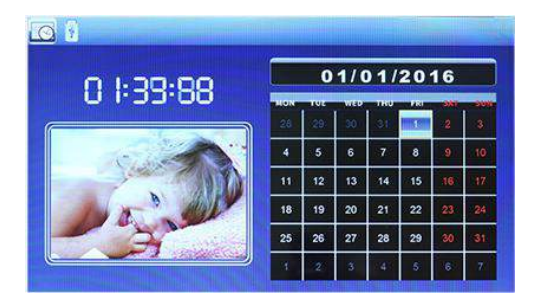

Находясь в главном меню при помощи кнопок **•• А V** выберите «Календарь» и нажмите **ОК**. Используйте кнопки  $\blacklozenge$   $\blacktriangle$   $\blacktriangledown$  для перемещения между датами.

- a) Нажмите на кнопку **RETURN**,чтобы вернуться в главное меню.
- b) Нажмите на кнопку **SETUP**, чтобы перейти в меню настроек.

# **7. Настройки**

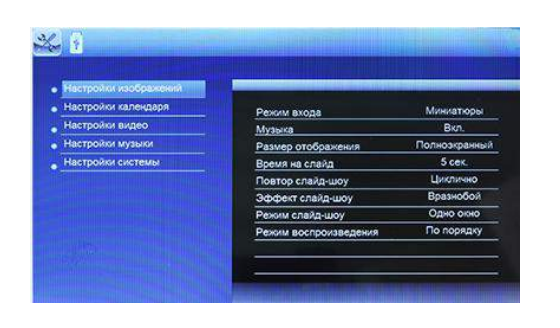

Находясь в главном меню при помощи кнопок **•• А V** выберите «Настройки» и нажмите **ОК**, чтобы войти в меню настроек.

- 1) **Настройки изображений** в данной опции Вы сможете произвести такие настройки как:
	- a) **Режим входа** настройка режима входа в меню «Изображения» (Миниатюры – отображение эскизов изображений; Воспр. – воспроизведение без предварительного просмотра).
	- b) **Музыка** настройка воспроизведения музыки в слайд шоу (Выкл.– музыка выключена; Вкл. – музыка включена).
- c) **Размер отображения** Вы можете выбрать один из трех размеров<br>(Полноэкранный, Выравнивание, Оптимальный).<br>d) **Время на слайд** Вы можете установить временной промежуток, по<br>истечении которого поменяется изображение (
- **Размер отображения** Вы можете выбрать один из трех разме<br>(Полноэкранный, Выравнивание, Оптимальный).<br>В**ремя на слайд** Вы можете установить временной промежут<br>истечении которого поменяется изображение (3 сек., 5 сек., е) **Размер отображения** – Вы можете выбрать один из трех размеров (Полноэкранный, Выравнивание, Оптимальный).<br>d) **Время на слайд** – Вы можете установить временной промежуток, по<br>истечении которого поменяется изображение ( **Размер отображения** – Вы можете выбрать один из трех размеров<br>(Полноэкранный, Выравнивание, Оптимальный).<br>В**ремя на слайд** – Вы можете установить временной промежуток, по<br>истечении которого поменяется изображение (3 сек. **Размер отображения** – Вы можете выбрать один из трех размеров<br>(Полноэкранный, Выравнивание, Оптимальный).<br>Время на слайд – Вы можете установить временной промежуток, по<br>истечении которого поменяется изображение (3 сек., е) **Размер отображения** – Вы можете выбрать один из трех размеров (Полноэкранный, Выравнивание, Оптимальный).<br>d) **Время на слайд** – Вы можете установить временной промежуток, по истечении которого поменяется изображение ( **Размер отображения** – Вы можете выбрать один<br>(Полноэкранный, Выравнивание, Оптимальный).<br>В**ремя на слайд** – Вы можете установить времен<br>истечении которого поменяется изображение (З<br>сек., 1 мин., 5 мин., 15 мин., 30 мин.,
- 
- **е) Размер отображения** Вы можете выбрать один из трех размеров (Полноэкранный, Выравнивание, Оптимальный).<br>d) **Время на слайд** Вы можете установить временной промежуток, по истечении которого поменяется изображение ( **Размер отображения –** Вы можете выбрать один из трех размеров<br>(Полноэкранный, Выравнивание, Оптимальный).<br>В**ремя на слайд –** Вы можете установить временной промежуток, по<br>истечении которого поменяется изображение (3 сек. **Размер отображения** – Вы можете выбрать один из трех размеров<br>(Полноэкранный, Выравнивание, Оптимальный).<br>В**ремя на слайд** – Вы можете установить временной промежуток, по<br>истечении которого поменяется изображение (3 сек. **Размер отображения** – Вы можете выбрать один из тре<br>(Полноэкранный, Выравнивание, Оптимальный).<br>В**ремя на слайд** – Вы можете установить временной пи<br>стечении которого поменяется изображение (3 сек.,<br>сек., 1 мин., 5 мин., (полноскранным, сыраымисти», снимальным).<br> **а) Время на слайд** – Вы можете установить временной промежуток, по<br>
истечении которого поменяется изображение (3 сек., 5 сек., 15 сек., 30<br>
сек., 1 мин., 5 мин., 15 мин., 30 мин **Время на слайд** – Вы можете установить временной промежуток, по<br>истечении которого поменяется изображение (3 сек., 5 сек., 15 сек., 30<br>сек., 1 мин., 5 мин., 15 мин., 30 мин., 1 час).<br>**Повтор слайд-шоу –** Вы можете настро но против и советания и советания и советания и советания и советания и советания и советания и советания и советания и советания и советания и советания и советания и советания и советания и советания и советания и совет **Повтор слайд-шоу** – Вы можете настроить режим повтора для слайд-<br>шоу (Циклично, Не циклично).<br>Эффект слайд-шоу – Вы можете выбрать один из нескольких<br>эффектов отображения изображений в режиме слайд-шоу (Выкл.,<br>Вразнобой, 2007 (емалино) но емалино).<br>
2) **Эффект слайд-шоу** – Вы можете выбрать один из нескольких<br>
3) **Эффектов отображений в режиме слайд-шоу (Выкл.**<br>
Вразнобой, Взлет, Шахматная доска, Порез, Стирание, Жалюзи, Линии<br>
вразнобой, 1) Эффект слайд-шоу – Вы можете выб<br>3 ффектов отображения изображени<br>Вразнобой, Взлет, Шахматная доска,<br>вразнобой, Реверс. Куб, Поворот).<br>9) Режим слайд-шоу – Вы можете устанизображений для слайд-шоу (Одно о окна).<br>1) Реж
	- окна). Вразнобой, Взлет, Шахматная доска, Порез, Стирание, Жалюзи<br>вразнобой, Реверс. Куб, Поворот).<br>g) **Режим слайд-шоу** – Вы можете установить режим отображени<br>изображений для слайд-шоу (Одно окно, Два окна, Три окна, Ч<br>окна).<br> враяюсьи, геверс, куо, поворот).<br>
	g) **Режим слайд-шоу** – Вы можете установить режим<br>
	изображений для слайд-шоу (Одно окно, Два окнокна).<br>
	h) **Режим воспроизведения** – Вы можете установить<br>
	воспроизведения для слайд-шоу (П
	- **h) Режим воспроизведения –** Вы можете установить один из двух режимов<br>воспроизведения для слайд-шоу (По порядку, Вразнобой).<br>**Настройки календаря –** в данной опции Вы сможете произвести такие<br>настройки как:<br>а) **Дата** у
- -
	-
	- c) **Формат времени**  установка формата отображения времени (12 часовой или 24-часовой).
	-
	-
- воспроизведения для слайд-шоу (По порядку, Вразнобой).<br>**Настройки календаря** в данной опции Вы сможете произвести такие<br>настройки как:<br>a) **Дата** установка даты, месяца и года.<br>b) **Время –** настройка времени.<br>e) **Форма Настройки календаря** – в данной опции Вы сможете произвести такие<br>настройки как:<br>a) **Дата** – установка даты, месяца и года.<br>b) **Время** – настройка времени.<br>c) **Формат времени** – установка формата отображения времени (12стройки как:<br>**Аата** – установка даты, месяца и года.<br>**Время – н**астройка времени.<br>**Формат времени** – установка формата отображения времени (12-<br>часовой или 24-часовой).<br>**Состояние будильника –** включение или отключение бу **Дата** – установка даты, месяца и года.<br>Время – настройка времени.<br>Формат времени – установка формата отображения времени (12-<br>часовой или 24-часовой).<br>Время будильника – установка времени, в которое зазвонит будильник.<br>К **Время –** настройка времени.<br>**Формат времени –** установка формата отображения времени (12-<br>часовой или 24-часовой).<br>С**остояние будильника –** включение или отключение будильника.<br>**Время будильника –** установка времени, в к **Время – н**астройка времени.<br>**Формат времени –** установка формата отображения вр<br>часовой или 24-часовой).<br>**Состояние будильника –** включение или отключение буди<br>**Время будильника –** установка времени, в которое зазво<br>**Ког** е) **Формат времени** – установка формата отображения времени [12-<br>часовой или 24-часовой].<br>d) **Состояние будильника** – включение или отключение будильника.<br>e) **Время будильника** – установка времени, в которое зазвонит буди часовой или 24-часовой).<br>
d) **Состояние будильника** – включение и<br>
e) **Время будильника** – установка време<br>
f) **Когда включать** – настройка режима<br>
– будильник будет звонить по суббота.<br>
будильник будет звонить по суббота **а) Состояние будильника** – включение или отключение будильника.<br>
e) **Время будильника** – установка времени, в которое зазвонит будильник.<br>
f) **Когда включать** – настройка режима включения будильника (Выходные<br>
– будильни **Время будильника** – установка времени, в которое зазвонит будильник.<br>**Когда включать** – настройка режима включения будильника (Выходные<br>– будильник будет звонить по субботам и воскресеньям; Один раз –<br>будильник прозвонит b) **Речи. от римание -** Усыновка оронени, отклорое зазвении отдимника (Выходные - будильник будат звонить по субботам и воскресеньям; Сали развение будильник прозвонит один раз в установленное время; Каждый день - будильн **Когда включать** – настройка режима включения будильника (В<br>– будильник будет звонить по субботам и воскресеньям; Один<br>будильник прозвонит один раз в установленное время; Каждый<br>будильник будет звонить каждый день; Рабочи настройки музыки – в данной опции Вы сможете произвести такие<br>Hac**ropolitic Adverse Section Accepts**: Каждый день-<br>будильник будет звонить каждый день; Рабочие дни – будильник будет<br>звонить с понедельника по пятницу).<br>**На** будильник будет звонить каждый день;<br>звонить с понедельника по пятницу).<br>**Настройки видео** – в данной опции Вы следеройки как:<br>а) **Режим воспроизведения** – настройка<br>(По порядку, Повторить 1 раз, Повтор в<br>b) **Режим отобра**
- -
	-
- 
- a) **Режим воспроизведения** настройка режима воспроизведения музыки (По порядку, Повторить 1 раз, Повтор всех, Вразнобой, Повт. вразн.)
- 5) **Настройки системы** в данной опции Вы сможете произвести такие настройки как:
	- a) **Язык** Вы можете выбрать язык интерфейса (Русский или Английский).
	- b) **Градация серого** настройка градации серого цвета (от 0 до 100ед.).
	- c) **Яркость** настройка яркости дисплея (от 0 до 100 ед.).
	- d) **Контраст** настройка контрастности дисплея (от 0 до 100 ед.).
	- e) **Авто выкл.** настройка времени автоматического выключения устройства.
	- f) **Авто вкл.** настройка времени автоматического выключения устройства.
	- g) **Режим включения** настройка режима включения рамки (Изобр. и муз. – после включения, рамка автоматически начнет воспроизводить слайд-шоу и проигрывать музыку; Календарь - после включения, рамка запустит календарь; Выкл. – после включения рамка войдет в главное меню; Изображения – после включения рамка автоматически начнет воспроизводить слайд-шоу; Музыка – после включения рамка автоматически начнет воспроизводить музыку; Видео – после включения рамка автоматически начнет воспроизводить видео).
	- h) **Версия ПО** просмотр информации о версии программного обеспечения устройства.
	- i) **Заводские настройки** восстановление заводских настроек устройства.

# **8. Использованиеподставки**

Вкрутите подставку в специальный разъем на задней панели рамки так, чтобы подставка прочно держалась на месте.

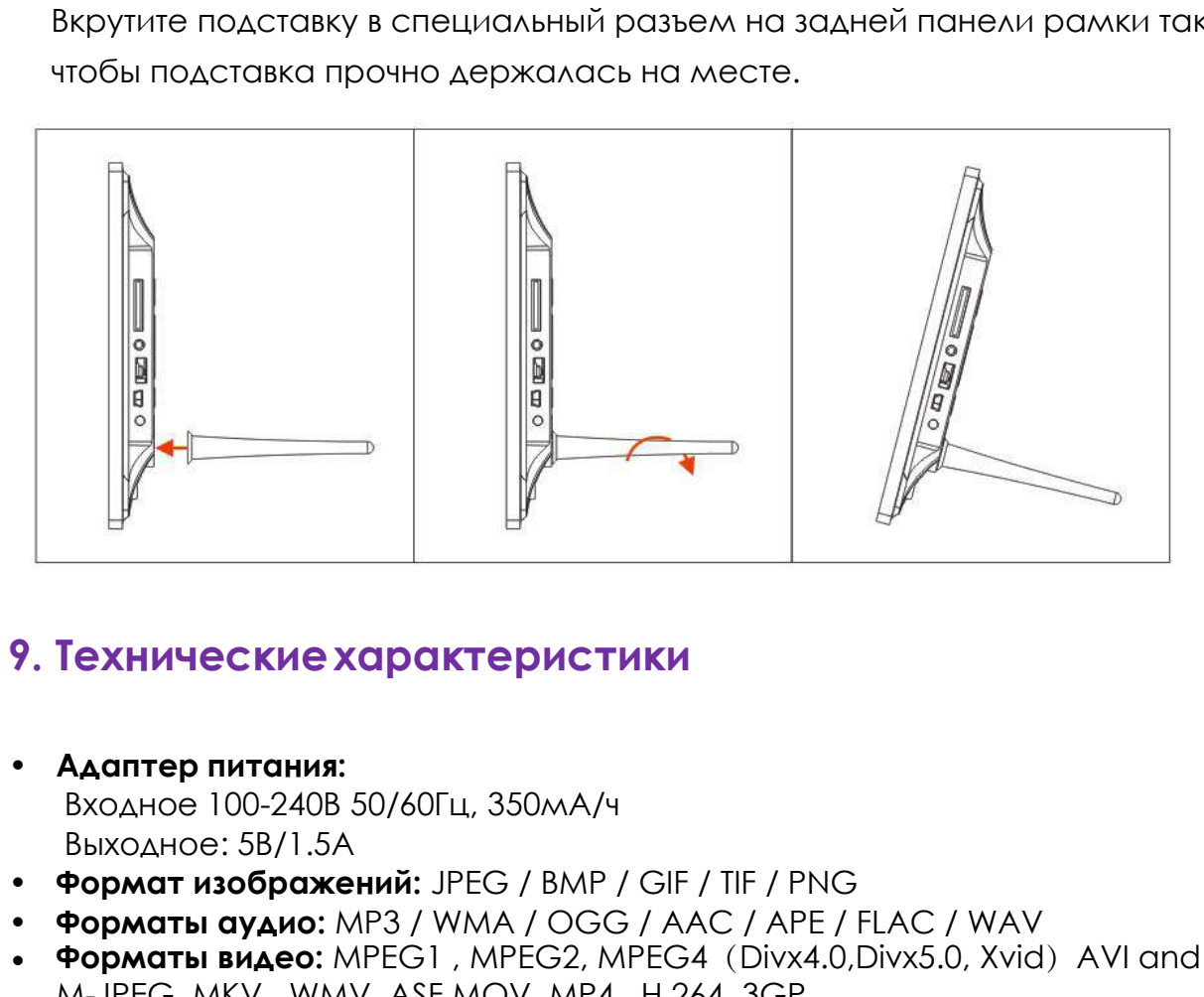

- 
- **Формат изображений:** JPEG / BMP / GIF / TIF / PNG
- **Форматы аудио:** MP3 / WMA / OGG / AAC / APE / FLAC / WAV
- Форматы видео: MPEG1, MPEG2, MPEG4 (Divx4.0,Divx5.0, Xvid) AVI and M-JPEG, MKV , WMV, ASF MOV, MP4 , H.264, 3GP.
- 
- 
- **Гехнические характеристики**<br>• **Адаптер питания:**<br>Входное 100-240B 50/60Гц, 350мА/ч<br>• Выходное: 5B/1.5A<br>• **Формат изображений:** JPEG / BMP / GIF / TIF / PNG<br>• **Форматы аудио:** MPEG1 , MPEG2 , MPEG2 (Divx4.0,Divx5.0, Xvi **9. Технические характеристики<br>• Адаптер питания:**<br>• Выходное: 5B/1.5A<br>• Фо**рмат изображений:** JPEG / BMP / GIF / TIF / PNG<br>• Фор**маты аудио:** MP3 / WMA / OGG / AAC / APE / FLAC / WAV<br>• Фор**маты видео:** MPEG1 , MPEG2, MPE • **Экран: Адаптер питания:**<br>Входное 100-240В 50/60Гц, 350мА/ч<br>Выходное: 5B/1.5А<br>**Формат изображений:** JPEG / BMP / GIF / TIF / F<br>**Форматы аудио:** MP3 / WMA / OGG / AAC / AF<br>**Форматы видео:** MPEG1 , MPEG2, MPEG4 (Divx<br>M-JPEG, MKV **Адаптер питания:**<br>
Входное 100-240В 50/60Гц, 350мА/ч<br>
Выходное: 5В/1.5А<br> **Формат изображений:** JPEG / BMP / GIF / TIF<br> **Форматы аудио:** MP3 / WMA / OGG / AAC<br> **Форматы видео:** MPEG1 , MPEG2, MPEG4 (I<br>
M-JPEG, MKV , WMV, HAMINE BINTARIA.<br>
BXOAHOE 100-240B 50/60Fu, 350MA/ч<br>
BыXOAHOE: 5B/1.5A<br> **Формат изображений:** JPEG / BMP / GIF<br> **Форматы аудио:** MP3 / WMA / OGG / A.<br> **Форматы видео:** MPEG1 , MPEG2, MPEG<br>
M-JPEG, MKV , WMV, ASF MOV, MP4 БЫХОДНОЕ 100-2-100 307001 Ц, SSOMAY<br>
ВЫХОДНОЕ: 5B/1.5A<br> **ФОРМАТ ИЗОБРАЖЕНИЙ:** JPEG / BMP / GIF / TIF / PNG<br> **ФОРМАТЫ ВИДА**Ю: MPEG1, MPEG2, MPEG4 (Divx4.0,Dix<br>
M-JPEG, MKV, WMV, ASF MOV, MP4, H.264, 3GP.<br> **Карты памяти:** S выходное: 3b71.3A<br>**Формат изображений:** JPEG / BMP / G<br>**Форматы аудио:** MP3 / WMA / OGG / ,<br>**Форматы видео:** MPEG1 , MPEG2, MPE<br>M-JPEG, MKV , WMV, ASF MOV, MP4 , H<br>**Карты памяти:** SD/MMC/MS/SDHC<br>**USB:**USB Host и мини USB **Тремат изорижении.** В ГСО / ВМА / ОСС / ААС / АРТ / ПРО **Форматы видео:** MPEG1 , MPEG2, MPEG4 (Divx4.0,Divx5 M-JPEG, MKV , WMV, ASF MOV, MP4 , H.264, 3GP.<br>**Карты памяти:** SD/MMC/MS/SDHC<br>**USB:**USB Host и мини USB подключе • **Форматы видео:** MPEG1, MPEG2, MPEG4 (Divx4.0,Divx5.0, Xvid) AVI and<br>
M-JPEG, MKV, WMV, ASF MOV, MP4, H.264, 3GP.<br> **Карты памяти:** SD/MMC/MS/SDHC<br>
• **Карты памяти:** SD/MMC/MS/SDHC<br>
• **Узран:**<br>
Диагональ: 10.1" IPS<br>
Разр
- 

**10. Устранение неисправностей**<br>iсли во время использования рамки возникли какие-либо проблемы,<br>ioжалуйста, обратитесь к данному разделу инструкции. Если Вам<br>ioтребуется дополнительная помощь, пожалуйста, свяжитесь с серв Если во время использования рамки возникли какие-либо проблемы, пожалуйста, обратитесь к данному разделу инструкции. Если Вам потребуется дополнительная помощь, пожалуйста, свяжитесь с сервисным центром производителя. 10. Устранение неисправностей<br>Если во время использования рамки возникли к<br>пожалуйста, обратитесь к данному разделу ин<br>потребуется дополнительная помощь, пожалуй<br>центром производителя.<br>• Устройство не включается:<br>Проверьт **10. Устранение неисправностей**<br>Если во время использования рамки возникли какие-либо проблемы,<br>пожалуйста, обратитесь к данному разделу инструкции. Если Вам<br>потребуется дополнительная помощь, пожалуйста, свяжитесь с серв

- 
- Проверьте, не разряжена ли батарея, подключена ли она правильной полярностью к пульту. В обычных условиях батарея может использоваться в течение полугода. При необходимости замените батарею. • Устройство не включается:<br>
Проверьте, пожалуйста, подключено ли устройст<br>
• Пульт дистанционного управления не работает:<br>
Проверьте, не разряжена ли батарея, подключен<br>
полярностью к пульту. В обычных условиях батаре<br>
в Проверьте, пожалуйста, подключено ли устройство к электрической сети.<br>Пульт дистанционного управления не работает:<br>Поверьте, не разряжена ли батарея, подключена ли она правильной<br>полярностью к пульту. В обычных условиях б • Пульт дистанционного управления не работает:<br>Проверьте, не разряжена ли батарея, подключена ли она правильной<br>полярностью к пульту. В обычных условиях батарея может использоват<br>в течение полугода. При необходимости заме
- Карта памяти или USB накопитель не обнаруживаются устройством: Убедитесь, что карта памяти или USB накопитель вставлены надлежащим образом. Проверьте, не разряжена ли батарея, подключена ли она правильной<br>полярностью к пульту. В обычных условиях батарея может использоваться<br>в течение полугода. При необходимости замените батарею.<br>Харта памяти или USB накопител • Нет цвета либо слишком блеклые цвета Стрегулируйте цветовые и контрастные настройки дисплев и нет звука:<br>• Карта памяти или USB накопитель не обнаруживаются устройства<br>• Убедитесь, что карта памяти или USB накопитель вс в течение полугода. При необходимости замените батарею.<br>Карта памяти или USB накопитель не обнаруживаются устройством:<br>Убедитесь, что карта памяти или USB накопитель вставлены надлежащим<br>образом.<br>Убедитесь, что карта памя • Карта памяти или USB накопитель<br>Убедитесь, что карта памяти или<br>образом.<br>Убедитесь, что карта памяти соде<br>устройством. При отсутствии фай<br>• Не удается открыть файл<br>Убедитесь, что формат файла па<br>• Экран слишком темный л • Картитель, что карта памяти или USB накопитель вставлены в образом.<br>• Обедитесь, что карта памяти содержит файлы, поддержива<br>• Убедитесь, что карта памяти содержит файлы, поддержива<br>• Устройством. При отсутствии файлов,

Убедитесь, что карта памяти содержит файлы, поддерживаемые устройством. При отсутствии файлов, карта памяти не обнаруживается

- 
- 
- 
- 
- 

Страна изготовления: Китай

Гарантийный срок: 12 месяцев

Срок службы: 24 месяца

Срок годности: не ограничен

Наименование изготовителя: ShenZhen JoyHong Technology Co., Ltd Адрес предприятия-изготовителя: Building A2, Zhengfeng Industrial Park, Fengtang Road, Fuyong, Baoan, Shenzhen, China

Шэньчжэнь Джойхонг Текнолоджи Ко, Лтд, Билдинг А2, Дженгфэнг Индастриал Парк, Фэнгтанг Роад, Фуйонг, Баоань, Шэньчжэнь, Китай Импортер: ООО «Транстрейд»

Юридический адрес: 115093, г.Москва, ул. Люсиновская, д.28/19, стр.6, оф.5/9-а. Контактная информация: [transtreyd@rambler.ru](mailto:transtreyd@rambler.ru) Организация, уполномоченная на принятие претензий:

ООО «Транстрейд», адрес: 115093, Россия, г. Москва, ул. Люсиновская, дом 28/19, стр. 6, офис 5/9-а, тел.: 8(499)653-7043

Сертификат соответствия № ТС RU С-СN.АЯ46.В.64243, срок действия по 23.06.2017 включительно

Выдан органом по сертификации «РОСТЕСТ-Москва», ЗАО «Региональный орган по сертификации и тестированию» Адрес: 119049, г. Москва, улица Житная, д. 14, стр. 1, Фактический адрес: 117418, Москва, Нахимовский просп., 31, Телефон: (499) 1292311

Соответствует требованиям ТР ТС 004/2011 «О безопасности низковольтного оборудования», ТР ТС 020/2011 «Электромагнитная совместимость технических средств» ЖИТНАЯ, Д. 14, СТР. 1, ФАКТИЧЕСКИИ АДРЕС: 11/418, МОСКВА, НА<br>просп., 31, Телефон: (499) 1292311<br>Соответствует требованиям ТР ТС 004/2011 «О безопасности<br>оборудования», ТР ТС 020/2011 «Электромагнитная совмести<br>НАДАТИЧЕСКИ

Адаптер питания

Сертификат соответствия № ТС RU С-СN.АЯ46.В.68421, срок действия по 16.03.2020 включительно

Соответствует требованиям ТР ТС 004/2011 «О безопасности низковольтного оборудования», ТР ТС 020/2011 «Электромагнитная совместимость технических средств»

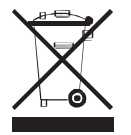

Рекомендации по утилизации:

Устройство изготовлено из высококлассных компонентов и материалов, утилизация устройства должна происходить согласно правилам. Во избежание нанесения вреда окружающей среде и здоровью людей при неконтролируемой утилизации, а также для обеспечения возможности их переработки для повторного использования утилизируйте изделие и его электронные аксессуары

отдельно от прочих отходов.

Конструкция и технические характеристики могут быть изменены без предварительного уведомления. Изображения изделия приведены для справки и могут отличаться от реального устройства

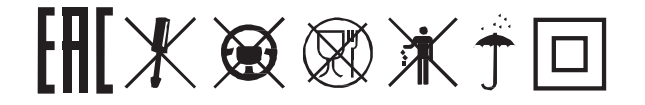

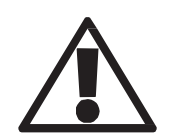

**Используйте устройство строго по назначению!**

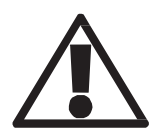

**Несоблюдение предупреждений и инструкций по безопасности может привести к травмам или к повреждению оборудования**